# Jednotky, úprava jednotek

### Jednotky a jejich úprava

- Upravovat a aktualizovat lze pouze jednotky vlastní knihovny
- Vyhledáme si: Čtenářské strategie v předškolním vzdělávání
- Klikneme na "Jednotky"
- Filtrování dle knihovny, holdingy a další

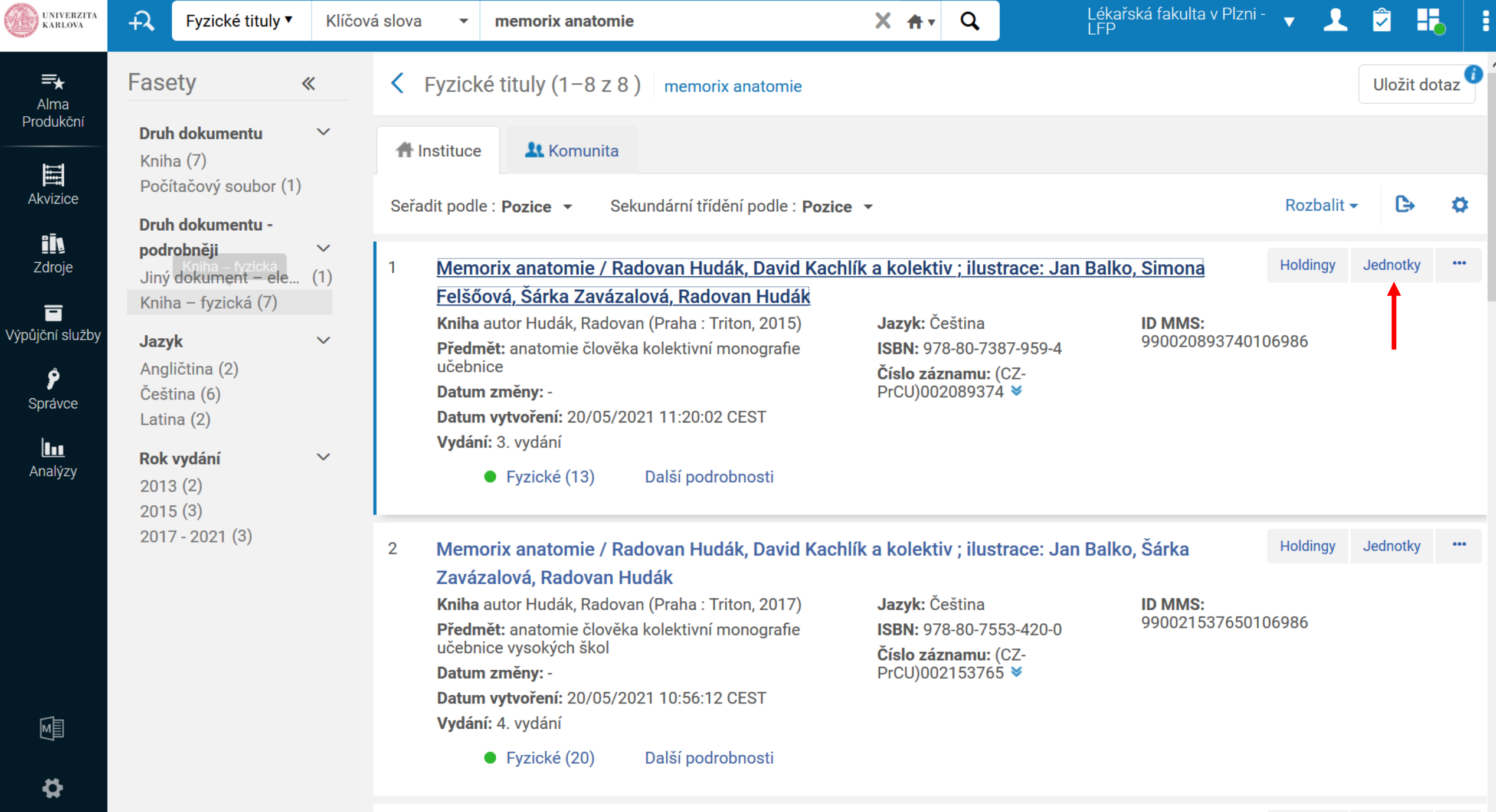

Mamoriv anatomia / Dadovan Hudák David Kaohlík a kolaktiv : iluetrana: Jan Ralko Cimona

 $\mathbf{R}$ 

 $\cdots$   $\vee$ Holdinav Jednotkv

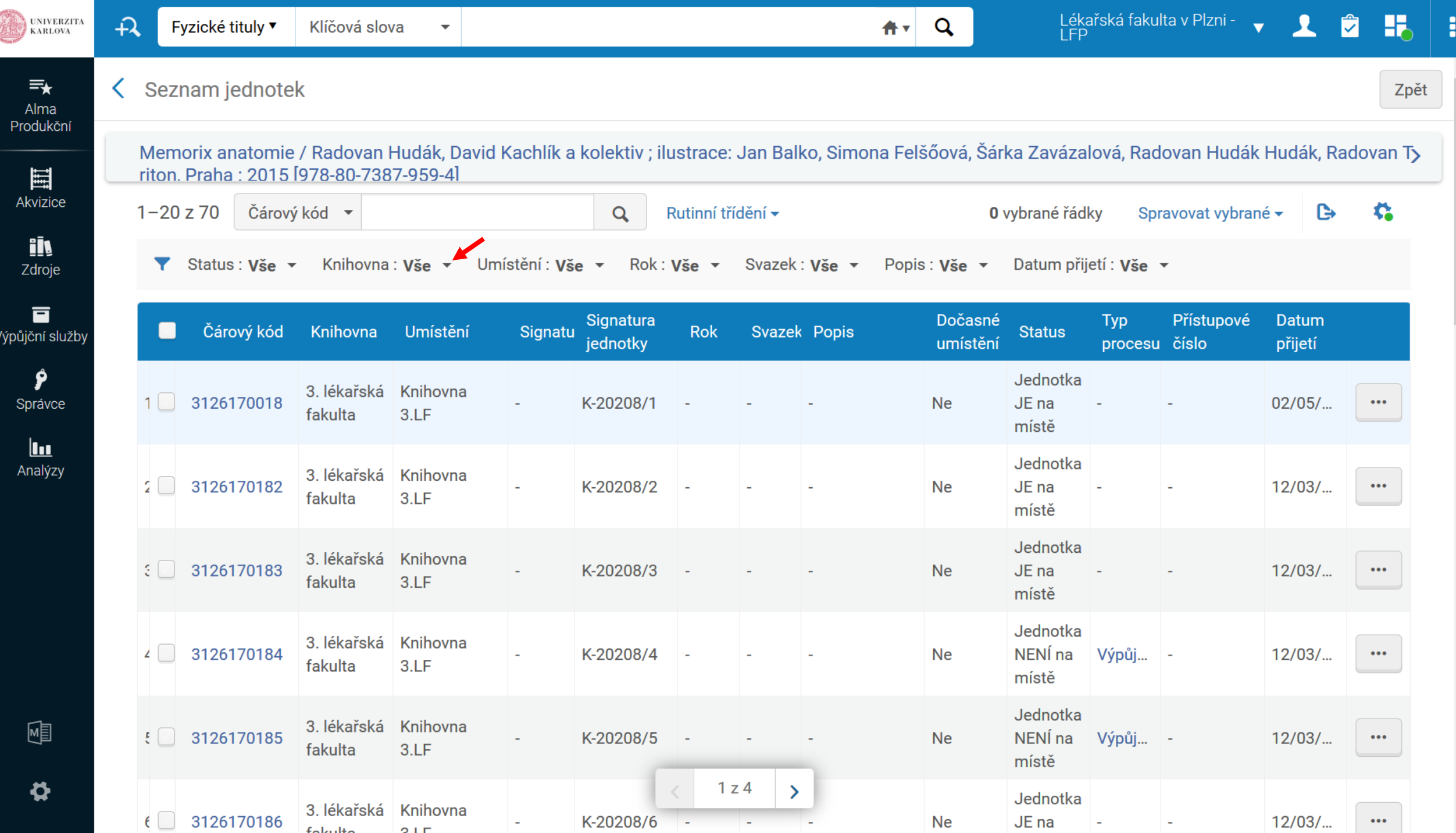

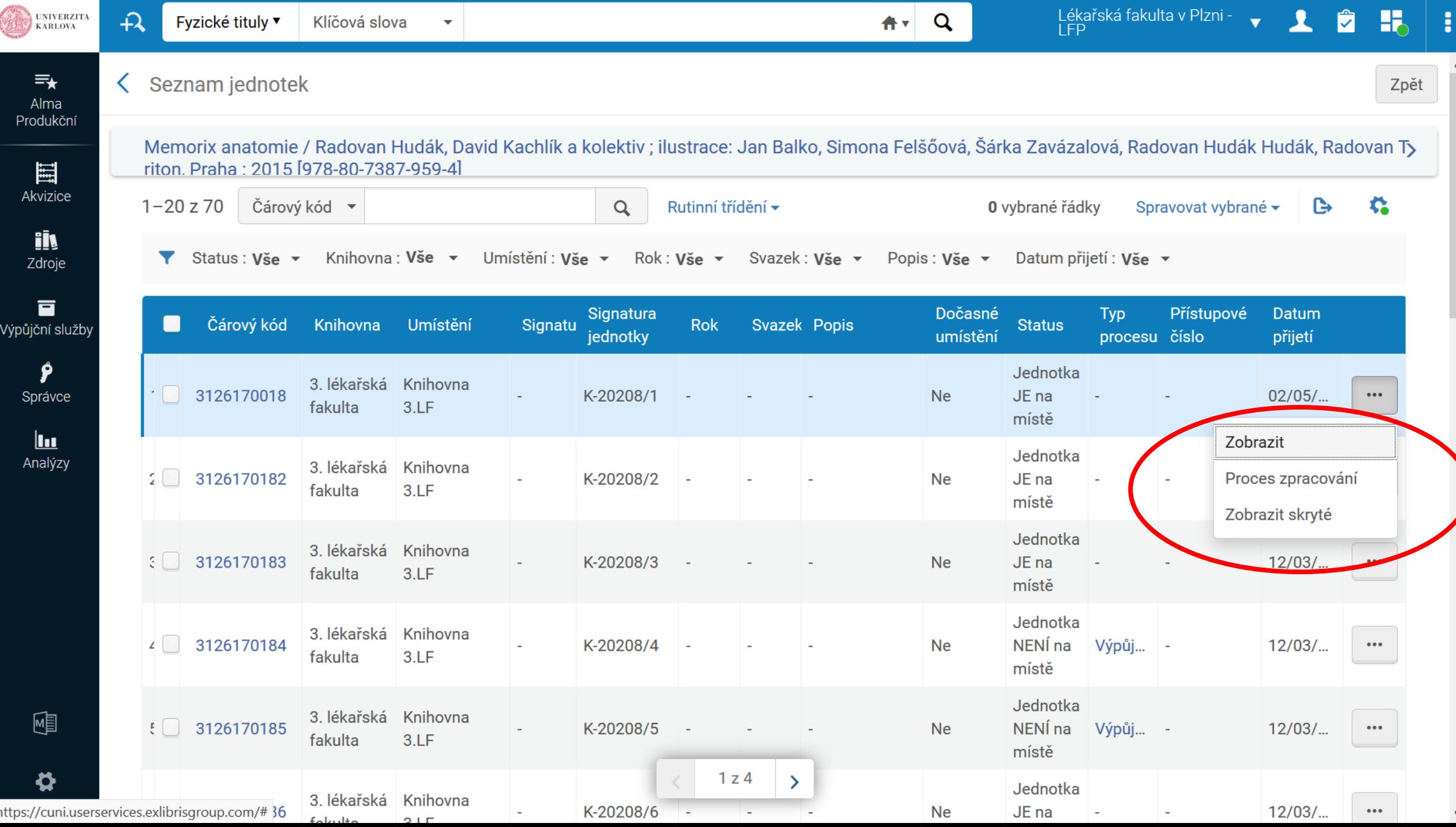

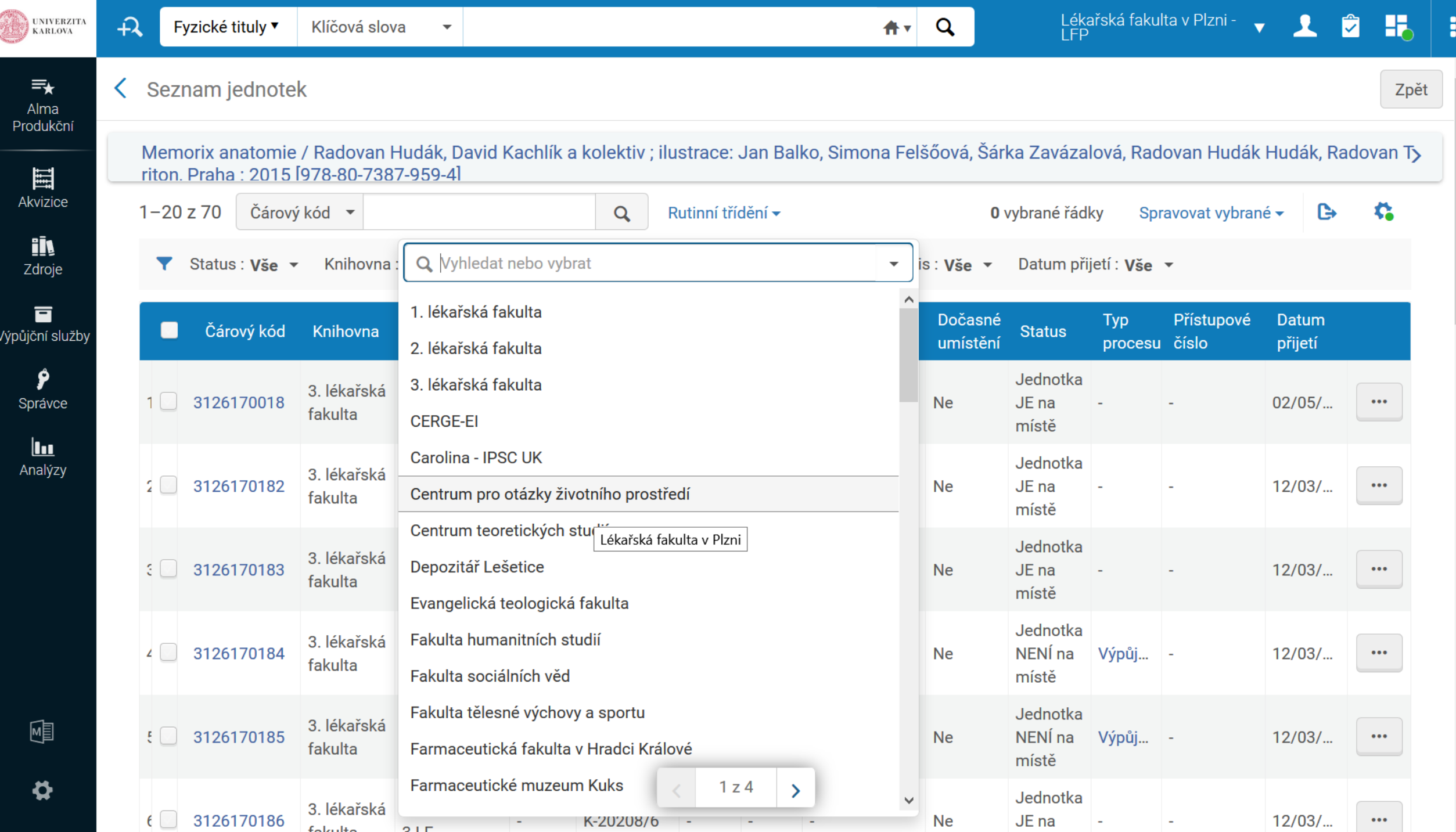

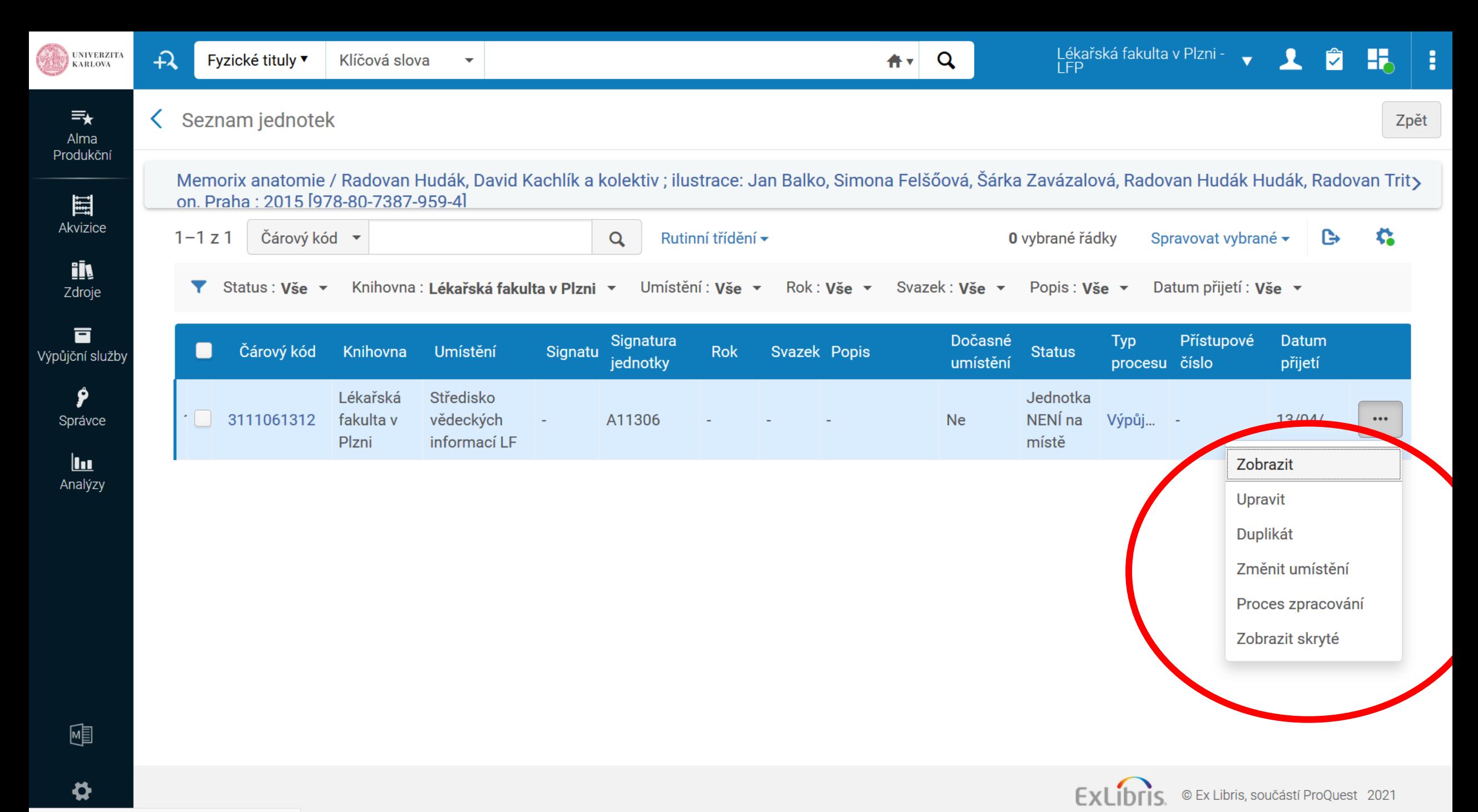

https://cuni.userservices.exlibrisgroup.com/#

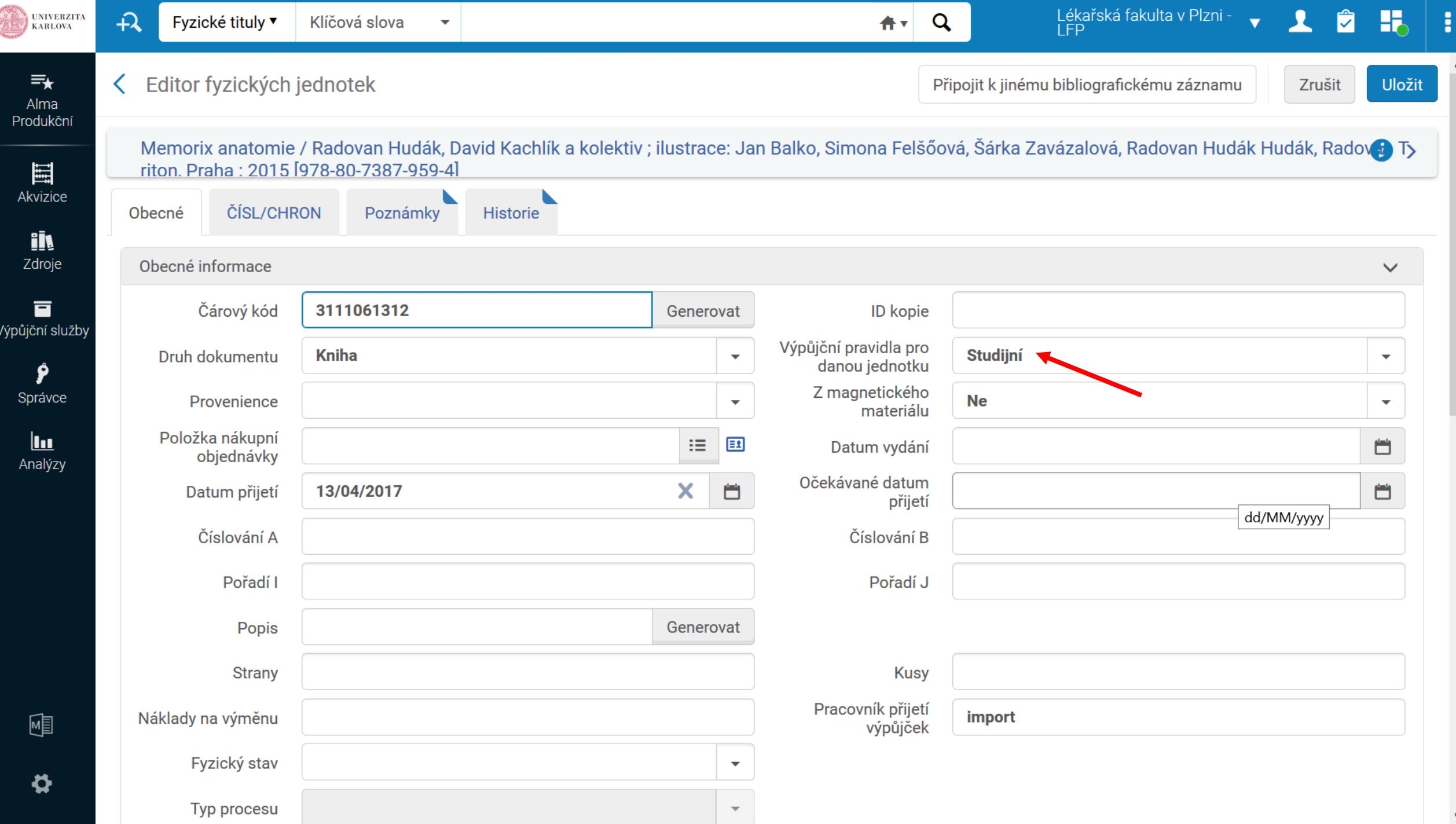

 $\land$ 

 $\checkmark$ 

#### **Signatury**

- Signatura jednotky
- Signatura holdingu jen některé knihovny
	- Většinou/často je tato signatura prázdná to ničemu nevadí
	- Signatura holdingu označuje, kde se nacházejí "všechny jednotky titulu" v daném umístění; je to tedy společná signatura všech jednotek daného holdingu (jednoho titulu)
	- pro knihovny, které používají obě signatury: je nutné se seznámit ve vaší knihovně

## Holdingy

- Nedoporučujeme běžným pracovníkům výpůjčních pultů bez podrobné znalosti katalogizace upravovat holdingy
- Holdingy se upravují v metadatovém editoru, ve formátu MARC 21
- Jakákoliv nesprávná změna holdingu by mohla zapříčinit rozvázání s jednotkou

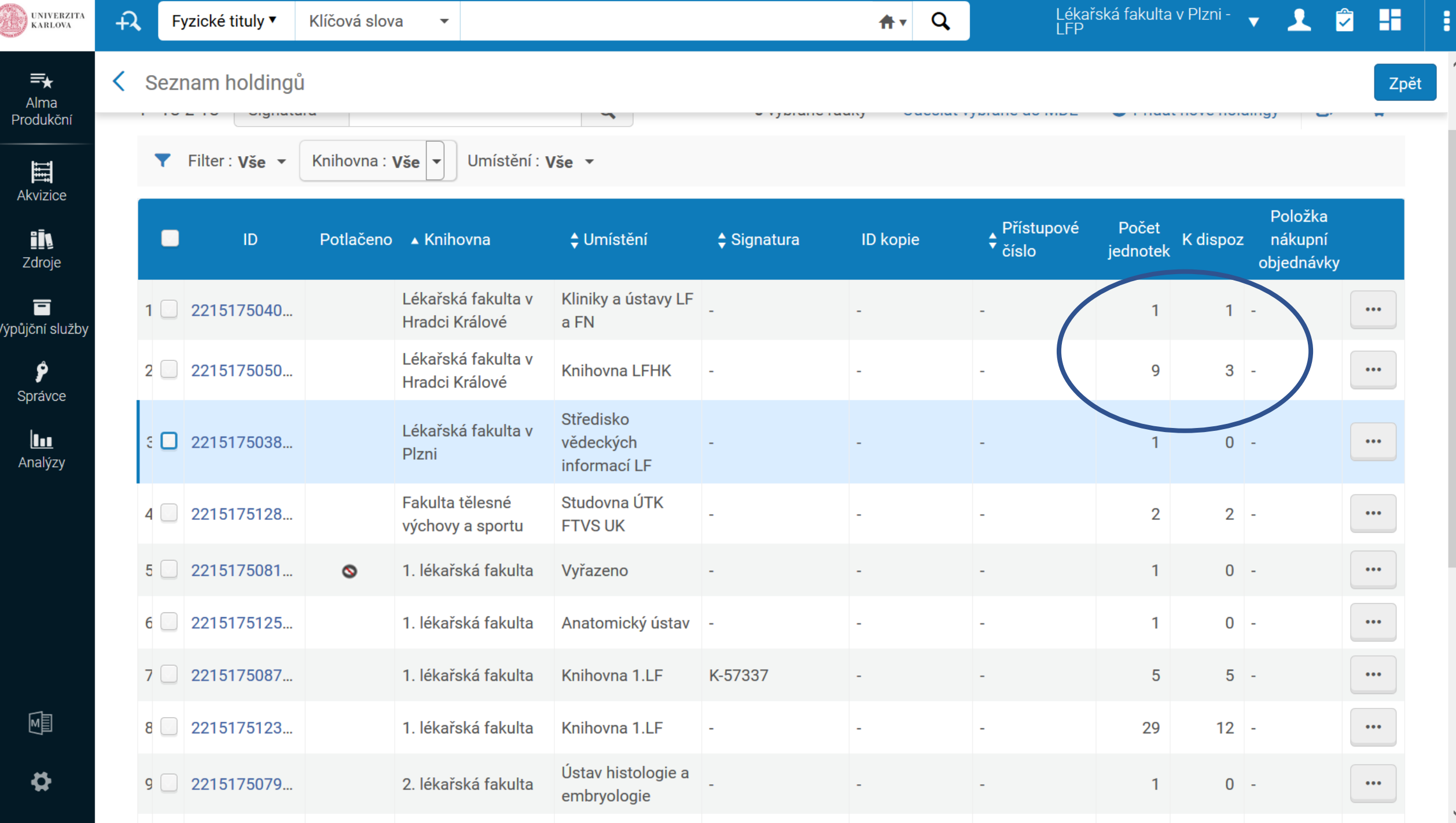

#### Na co je potřeba dát pozor

- · Jednotky, které jsou půjčené
- NEMĚNIT VÝPŮJČNÍ PRAVIDLA

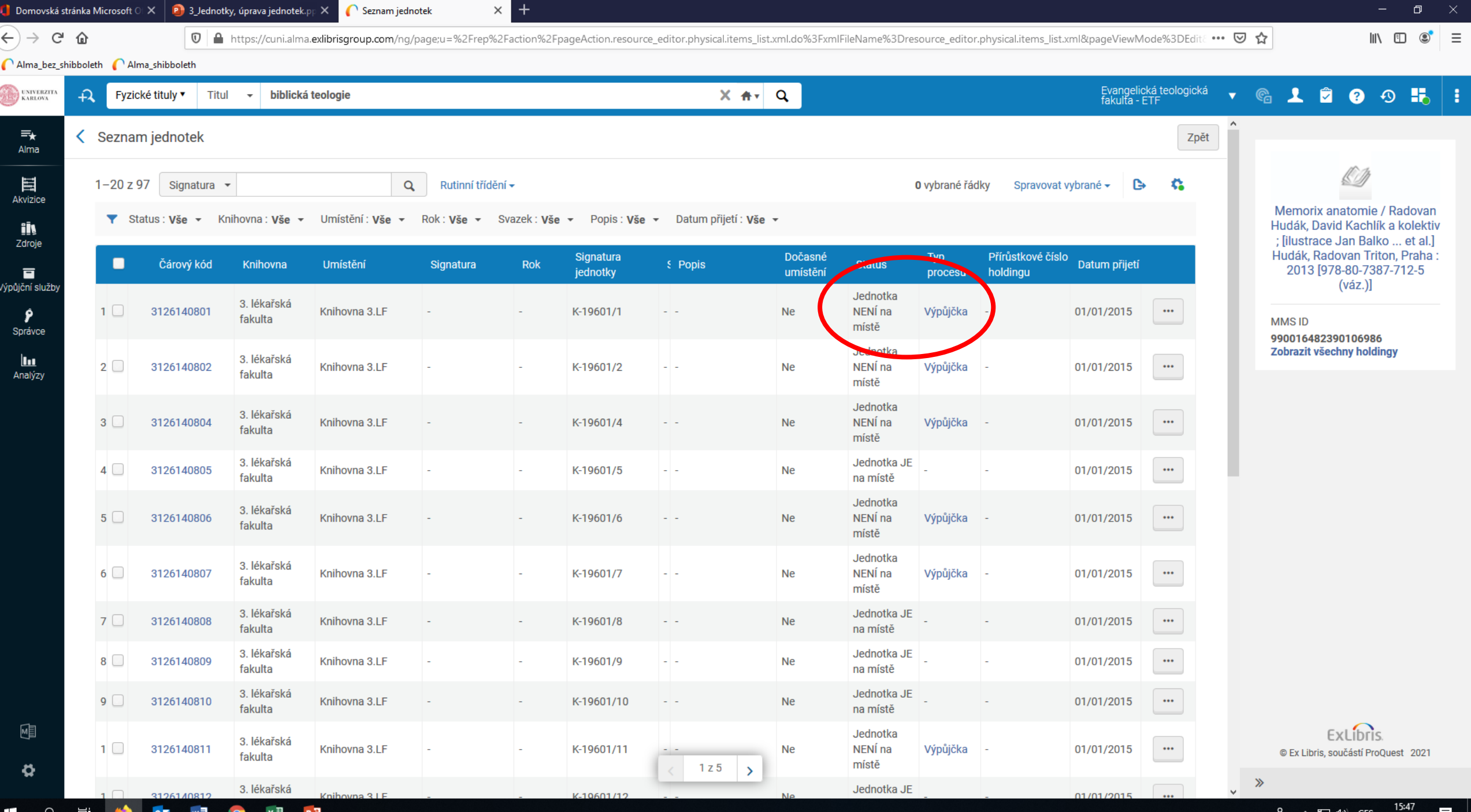

#### $\epsilon$ movská stránka Microsoft  $\circlearrowright \times \ \boxed{\mathsf{P}}$  3\_Jednotky, úprava jednotek. $\mathsf{p}_\mathsf{P} \times \mathsf{p}_\mathsf{P}$  $\bigcap$  Editor fyzických jednotek

 $\times$  +

0 A https://cuni.alma.exlibrisgroup.com/ng/page;u=%2Frep%2Faction%2FpageAction.resource\_editor.physical.item\_general.xml.do%3FxmlFileName%3Dresource\_editor.physical.item\_general.xml&pageViewMode% ••• ⊙ ☆

#### 

 $\rightarrow$   $C$   $\hat{\omega}$ 

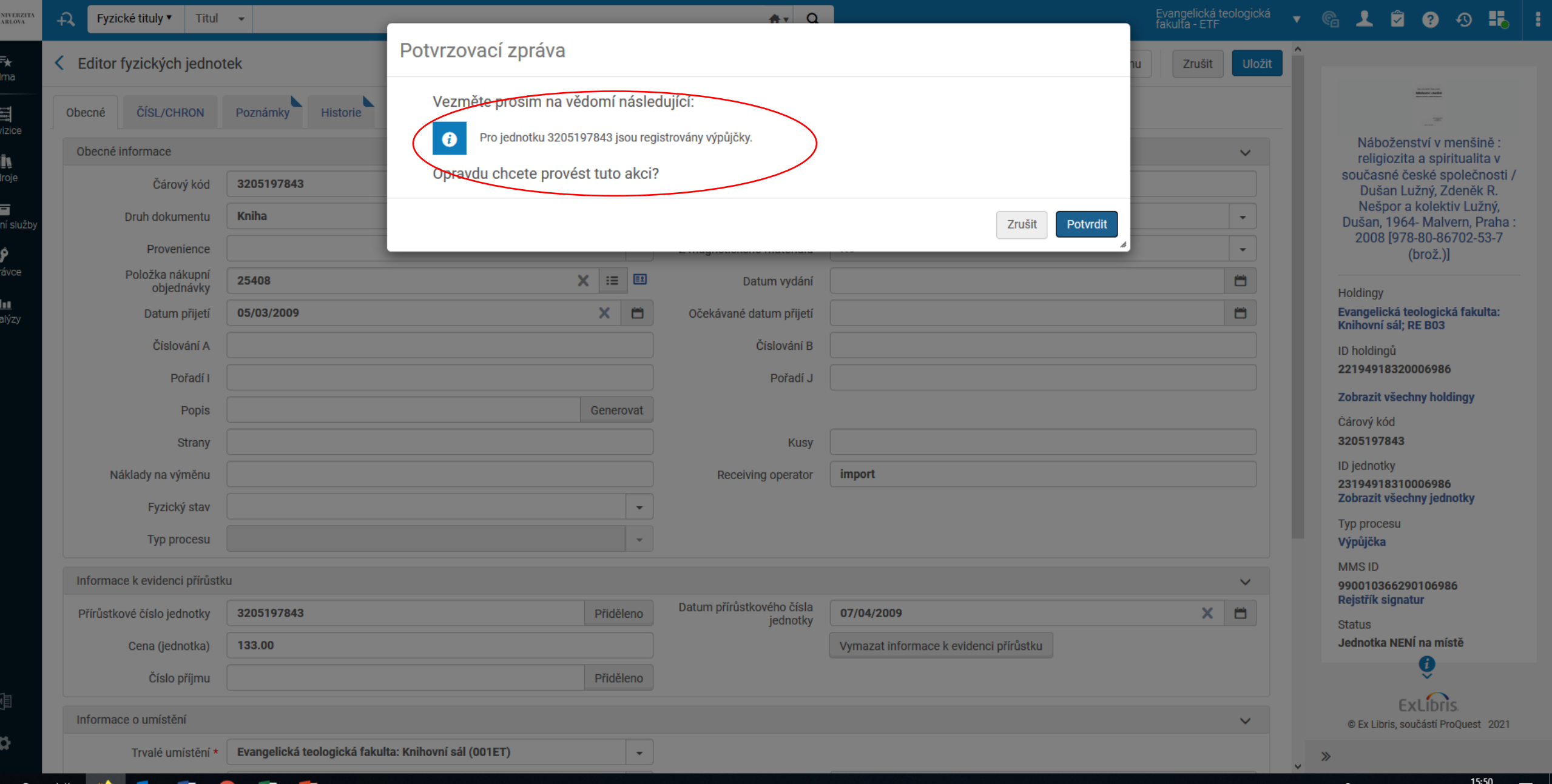

#### Mazání jednotek

- Vyřadit / Withdraw
- Jen pro pracovníky s vyšším oprávněním

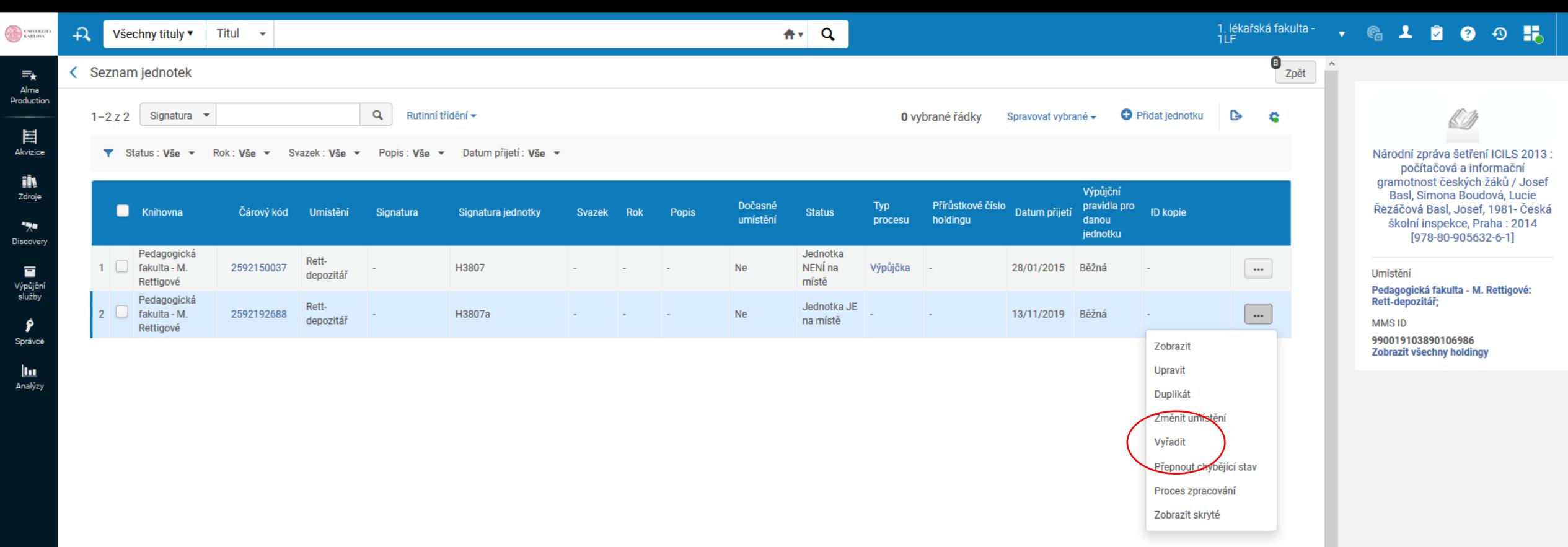

喗  $\pmb{\Phi}$ 

Pro

 $\overline{\phantom{a}}$   $\rightarrow$  $\checkmark$